Home"" """"> ar.cn.de.en.es.fr.id.it.ph.po.ru.sw

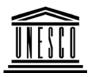

### **Creating Learning Networks for African Teachers**

**UNESCO PROJECT (Contract No. 408.302.9)** 

<u>Home</u> | <u>Computer Literacy</u> | <u>Common Applications</u> | Pedagogy & Internet | Infrastructure Guide

### **Background** M

MANAGERIAL USE OF ICT

Computer Literacy

**MAIL MERGE** 

Introduction

Windows Basic From:

**Windows** 

Properties
Windows
Overseas Employment,
Plot 4A Neptune Street,

Objects
Links

Market Plaza,
KAMPALA.

Common Applications

**Subject: Your Application dated «APPLICATION\_DATE» for the** 

post of «JOB TITLE»

**Presentations** 

Spreadsheets Dear «NAME»,

**Databases** 

You are required to attend the final interview

D:/cd3wddvd/NoExe/.../meister10.htm

25/10/2011

Processing Html Editors Creating Learning Networks for African...
on «INTERVIEW\_DATE» for the post of «JUB\_ITTLE»
at «INTERVIEW\_TIME».

Pedagogy & Internet

E-mail
Listservs
WWW
Collaborative
Projects

The interview is to be held at Hotel «HOTEL».

Please bring your original passport, a copy of your biodata and all testimonials along with one duplicate copy for our evaluation following the interview. Also bring 6 passport size photographs.

Thank you.

For Overseas Employment Corporation.

### **Managerial**

### use of ICT

Mail Merge School Budget Grade Book

## **Infrastructure Guide**

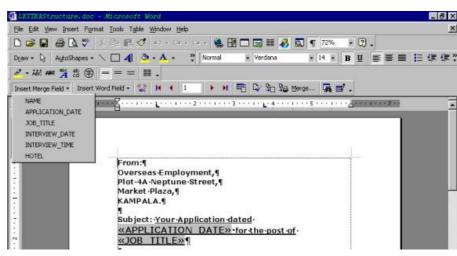

Creating Learning Networks for African...

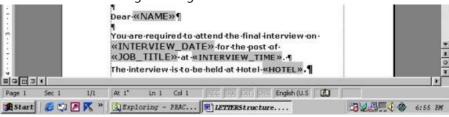

The screen shot above shows the letter after the source data has been defined and the merge fields have been defined. To make progress, what is required is to proceed with the merge by clicking on the merge option of the menu.

When the merge is executing, it takes the particulars of the addressees row by row and produces as many letters as there are particulars. The number of letters equals the number of rows of the source data table.

Previous: Mail Merge Next: Grade Book

Home | Computer Literacy | Common Applications | Pedagogy & Internet | Infrastructure Guides | Background | Home"" """"> ar.cn.de.en.es.fr.id.it.ph.po.ru.sw

**Creating Learning Networks for African Teachers** 

UNESCO PROJECT (Contract No. 408.302.9)

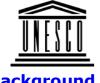

<u>Home | Computer Literacy | Common Applications | Pedagogy & Internet | Infrastructure Guide</u>

### **Background**

### Computer Literacy

Introduction
Windows Basic
Windows
Properties
Windows
Objects
Links

## Common Applications

Presentations
Spreadsheets
Databases
Word
Processing
Html Editors

#### MANAGERIAL USE OF ICT

### **School Management using a Word Processing application**

In a school, there are many instances when the school management have to send a document with an identical body to many correspondents, such as parents. The current approach is to have a cycle-styled document with details filled by hand. This can be not only laborious but could be a source of embarrassment if names and other particulars contain inaccuracies such as spelling mistakes.

It would be much nicer if each recipient could receive a copy that has all the addresses and other particulars inserted by the computer rather than by hand. This is the motivation for the activity illustrated by the following exercise:

#### **Exercise**

A school wishes to recruit people into a number of positions that have been advertised to fulfill its plans to establish a School-based Multipurpose telecenter. A number of people have responded to the advertisements and their interviews have been fixed as shown in the 25/10/2011

Pedagogy & **Internet** 

table below:

E-mail Listservs WWW

Use the mail merge feature to create the letters to the applicants provided in the table below such that each individual receives the letter with his/her necessary details. You may use the following field names:

Collaborative **Projects** 

appDate – for application date

jobTitle – for job title **Managerial** use of ICT

intDate - for interview date

Mail Merge School Budget

intTime – for interview time

**Grade Book** 

hotelName – for the hotel venue for the interview

**Guide** 

**Infrastructure** Name – for the names of the applicant

Create the data source using the following table

| NAME   | APPLICATION | JOB TITLE  | INTERVIEW | INTERVIEW | HOTEL     |
|--------|-------------|------------|-----------|-----------|-----------|
|        | DATE        |            | DATE      | TIME      |           |
| JOHN   | <12/9/01    | PROGRAMMER | 1/12/01   | 1100      | Equatoria |
| MASSA  |             |            |           |           |           |
| HENRY  | 10/10/01    | TECHNICAL  | 1/12/01   | 1500      | Nile      |
| OTIENO |             | WRITER     |           |           |           |

Creating Learning Networks for African...

| ROSE    | 15/9/01  | DATABASE    | 1/12/01 | 1700 | Nile      |
|---------|----------|-------------|---------|------|-----------|
| NYACHWO |          | MANAGER     |         |      |           |
| JAMES   | 12/9/01  | LAN         | 2/11/01 | 1100 | Fairway   |
| KINTU   |          | SPECIALIST  |         |      |           |
| FULTON  | 14/9/01  | MARKETING   | 2/12/01 | 1300 | Sheraton  |
| ОРОКА   |          |             |         |      |           |
| HILARY  | 19/9/01  | MARKETING   | 3/11/01 | 1430 | Sheraton  |
| СНОМВО  |          |             |         |      |           |
| JACKIE  | 12/10/01 | MAINTENANCE | 4/12/01 | 1600 | Equatoria |
| ONEN    |          |             |         |      |           |
| JANE    | 9/9/01   | PROGRAMMER  | 1/12/01 | 1000 | Colline   |
| отто    |          |             |         |      |           |

Date: <insert day's date> e.g.

Thursday, September 27, 2001

From:

The Board of Governors, Budo Junior School, Plot 4A Neptune Street, Market Plaza, KAMPALA. Subject: Your Application dated <applicDate> for the post of <jobTitle>

Dear < Name >

You are required to attend the final interview on <intDate> for the post of <jobTitle> at . The interview is to be held at Hotel <hotelName>.

Please bring your original passport, a copy of your biodata and all testimonials along with one duplicate copy for our use during the evaluation following the interview. Also bring 6 passport size photographs.

Thank you.

John Muzzanganda

**Chairman Board of Governors** 

**Next: Mail Merge** 

<u>Home</u> | <u>Computer Literacy</u> | <u>Common Applications</u> | <u>Pedagogy & Internet</u> | <u>Infrastructure Guides</u> | <u>Background</u>

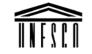

**Creating Learning Networks for African Teachers** 

LINECCO PROJECT (Combined No. 400 202 (

### Creating Learning Networks for African... UNESCU PROJECT (CONTRACT NO. 408.302.9)

<u>Home</u> | <u>Computer Literacy</u> | <u>Common Applications</u> | <u>Pedagogy & Internet</u> | <u>Infrastructure Guide</u>

### **Background**

### MANAGERIAL USE OF ICT IN SCHOOL

### Computer Literacy

Introduction
Windows Basic
Windows
Properties
Windows
Objects
Links

## Common Applications

Presentations
Spreadsheets
Databases
Word
Processing
Html Editors

Dadagaay 9.

### **GRADE BOOK: CLASSROOM LEVEL MARKS MANAGEMENT**

### Class tests and exams for aggregating and positioning

School teachers have to conduct end of month tests. These are tallied for the various subjects and are displayed for presentation on parent visits. The same marks are managed and are included in the end of term reports. Some schools have a scheme where these tests contribute to the end of term evaluation. In Uganda, there will soon be a system where continous assessment will contribute to the Primary Leaving Examinations. In the tertiary institutions, this is already the case.

Accordingly, the application of ICT for class management liberates the teacher to concentrate on more demanding and unstructured tasks such as lesson plans, and professional development.

A spreadsheet application is very appropriate for such a task. We have developed a simple spreadsheet to demonstrate marks

## 25/10/2011 reuayoyy & Internet

E-mail
Listservs
WWW
Collaborative
Projects

Managerial
use of ICT
Mail Merge
School Budget
Grade Book

## Infrastructure Guide

Creating Learning Networks for African...

management in class.

### Click here to view this example.

This is the tutorial that explains this example.

The spreadsheet is set up with names of pupils in Column A;

The Subject names as set up in columns C, D, E and F.

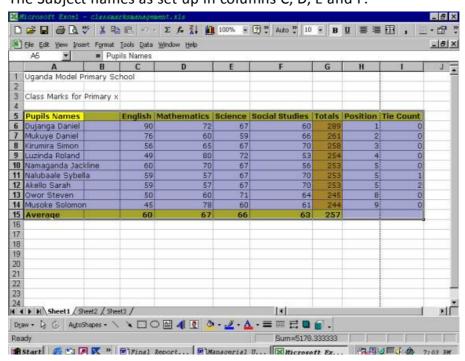

Student marks are Aggregated (totalled) via the sum function in column G.

A sort is performed of the data on the total Column in descending order to obtain their order of merit.

Finally a function is developed in column H, to determine the position of each student. The function uses an if as follows:

The top student is ranked first with a 1 in cell H6. A relative formula is applied to determine subsequent positions as follows:

G7= If (G7=G6) then H7=H6

Else H7=H6+1

Endif;

But we notice that this fails if there are ties in position beyond just one.

Accordingly, we introduce a count on the number of ties in Colum I.>/span>

The tie for the first student I6 is set to 0 and subsequent ties are computed as:If (H7=H6) then I7 = I6+1;

Then the formula for position is modified as follows:

G7 = If (G7=G6) then H7=H6

Else H7 = H6+1+16

Endif

Previous: Mail Merge

Home | Computer Literacy | Common Applications | Pedagogy & Internet | Infrastructure Guides | Background | Home"" > ar.cn.de.en.es.fr.id.it.ph.po.ru.sw

| <u>nbox</u> | for | nancydes2001@yahoo.com |
|-------------|-----|------------------------|
| <b>3</b>    |     |                        |

Yahoo! - My Yahoo! Options - Sign Out - Help
Mail Addresses Calendar Notepad

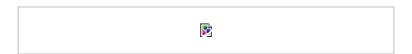

Reply Reply All Forward as

as attachment -

**Download** Attachments

- Choose Folder - -

Move

Delete | Inbox

Date: Sun, 23 Sep 2001 05:38:43 -0700 (PDT)

From: "Yahoo!" <mailbot@yahoo.com> | Add to Address Book

Subject: Welcome to Yahoo! Mail To: nancydes2001@yahoo.com

#### Welcome to Yahoo! Mail

Thanks for registering with Yahoo! Mail! Your account is now active and you can send and receive messages immediately with your Yahoo! email address: nancydes2001@yahoo.com. Feel free to visit some of the following services to enhance your Yahoo! Mail experience.

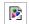

### Yahoo! Personal Address

Be you@nancydes2001.com! Register your own web address (domain name) and use your existing Yahoo! Mail account to send and receive email at your new address (you@example-domain.com). Users receive 5 email addresses for just \$35 per year. <a href="http://personal.mail.yahoo.com">http://personal.mail.yahoo.com</a>

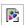

### Mail Extra Storage

Are you a power email user? Upgrade to a 25MB mailbox for only

### **Our Sponsors**

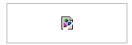

#### Yahoo! Services

Now that you've signed up for a Yahoo! Mail account, you can use your Yahoo! ID, nancydes2001, to access:

# Instant Messages Get notified when vou have new

\$19.99 per year.

http://billing.mail.yahoo.com/ym/esordering1

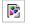

SpamGuard™

Yahoo! Mail now comes with free SpamGuard™. SpamGuard™ identifies email sent in bulk and will deliver those messages to your Bulk Mail Folder instead of your Inbox.

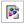

**№** Virus Scanning

Yahoo! Mail has teamed up with Symantec, the makers of Norton AntiVirus, to provide all Yahoo! Mail users with free virus scanning. You can scan attachments for harmful viruses and protect your computer.

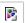

Yahoo! By Phone

Listen to your Yahoo! Mail messages from any phone with the Yahoo! by Phone service. Includes voicemail that you can listen to from your Yahoo! Mail account or any phone. Get all of this plus much more for only \$4.95 per month. Sign up now and get your first month free!

http://phone.yahoo.com

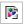

Other Cool Features

Yahoo! Mail provides a variety of powerful and fun email options that you can use for free. Visit the options section of Yahoo! Mail

mail and send instant messages to your friends.

### Address Book

Add your contacts to your Address Book and make emailing even easier.

### Calendar

Access your calendar from anywhere! Schedule reminders, send invitiations, and more.

### Briefcase

Share files and photos from work or at home.

#### for more information.

Filters: Filters let you sort your incoming mail into different folders or

block out unsolicited email.

Search: Automatically search all your emails by keyword!

Signature: Include your contact information, favorite quote, or anything

you want to put at the end of all of your outgoing email

messages.

### **Notepad**

Write notes and access anytime, anywhere.

### My Yahoo!

Get all your news, stocks, weather and more on one page.

### **Companion**

Access your bookmarks from anywhere in the world.

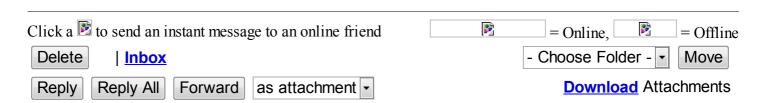

<u>Yahoo! Messenger</u> - Send instant messages to friends!

Address Book Alerts Auctions Bill Pay Bookmarks Briefcase Broadcast Calendar Chat Classifieds Clubs Companion Domains Experts Games Greetings Home Pages Invites Mail Maps Member Directory Messenger My Yahoo! News PayDirect People Search Personals Photos Shopping Sports Stock Quotes TV Travel Weather Yahooligans Yellow Pages more...

Privacy Policy- Terms of Service - Guidelines

Copyright © 1994-2001 Yahoo! Inc. All rights reserved.